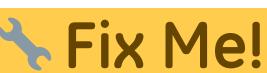

**Cette page n'est pas encore traduite entièrement. Merci de terminer**

**la traduction**

(supprimez ce paragraphe une fois la traduction terminée)

## **6. Vérifier la configuration**

## **6.01. Vérifiez que le dépôt fonctionne via mSupply Desktop**

- Sur le serveur principal, connectez-vous au nouveau dépôt.
- Si vous êtes déjà connecté au mSupply Desktop vous pouvez basculer vers le nouveau dépôt

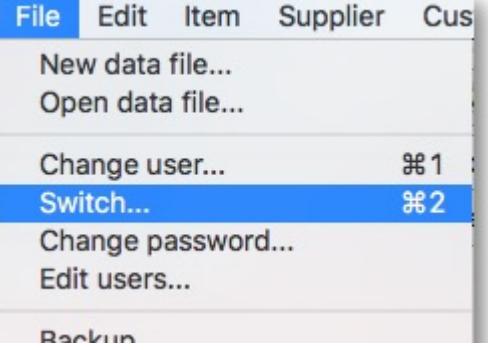

via **Menu fichier > Changer**

Vérifier que les bons articles/liste(s) maître(s) sont visibles

## **6.02. Démarrez le serveur web**

**N'oubliez pas:** la synchronisation du dépôt ne fonctionne que lorsque le [serveur web](https://docs.msupply.org.nz/web_interface:using_the_web_server) est en marche!

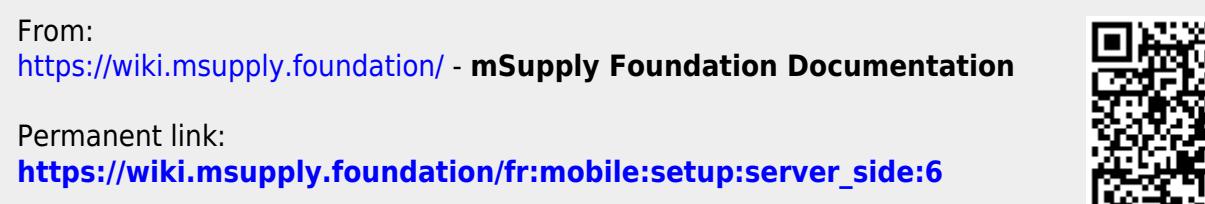

Last update: **2020/02/07 19:20**

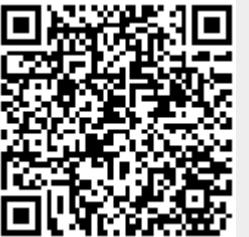